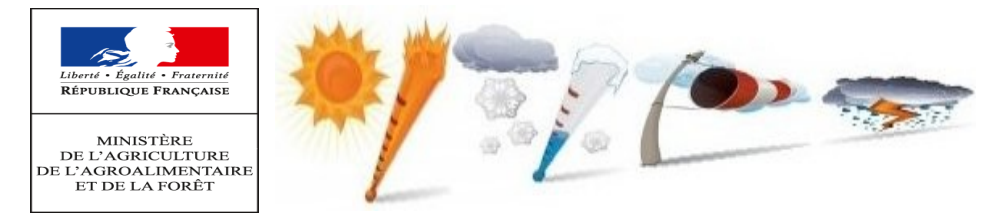

## **CALAMITES AGRICOLES Votre outil de télé-déclaration évolue Version du document: 20/11/2014**

Pour tout sinistre (à consulter ou à déclarer), se reporter à la ligne correspondant à votre département et suivre les instructions :

- " Toutes " : quelle que soit l'année du sinistre, cliquer sur le lien
- Nant année du sinistre " ou " A partir année du sinistre " : choisir le lien en fonction de l'année du sinistre à consulter ou à " déclerer déclarer.

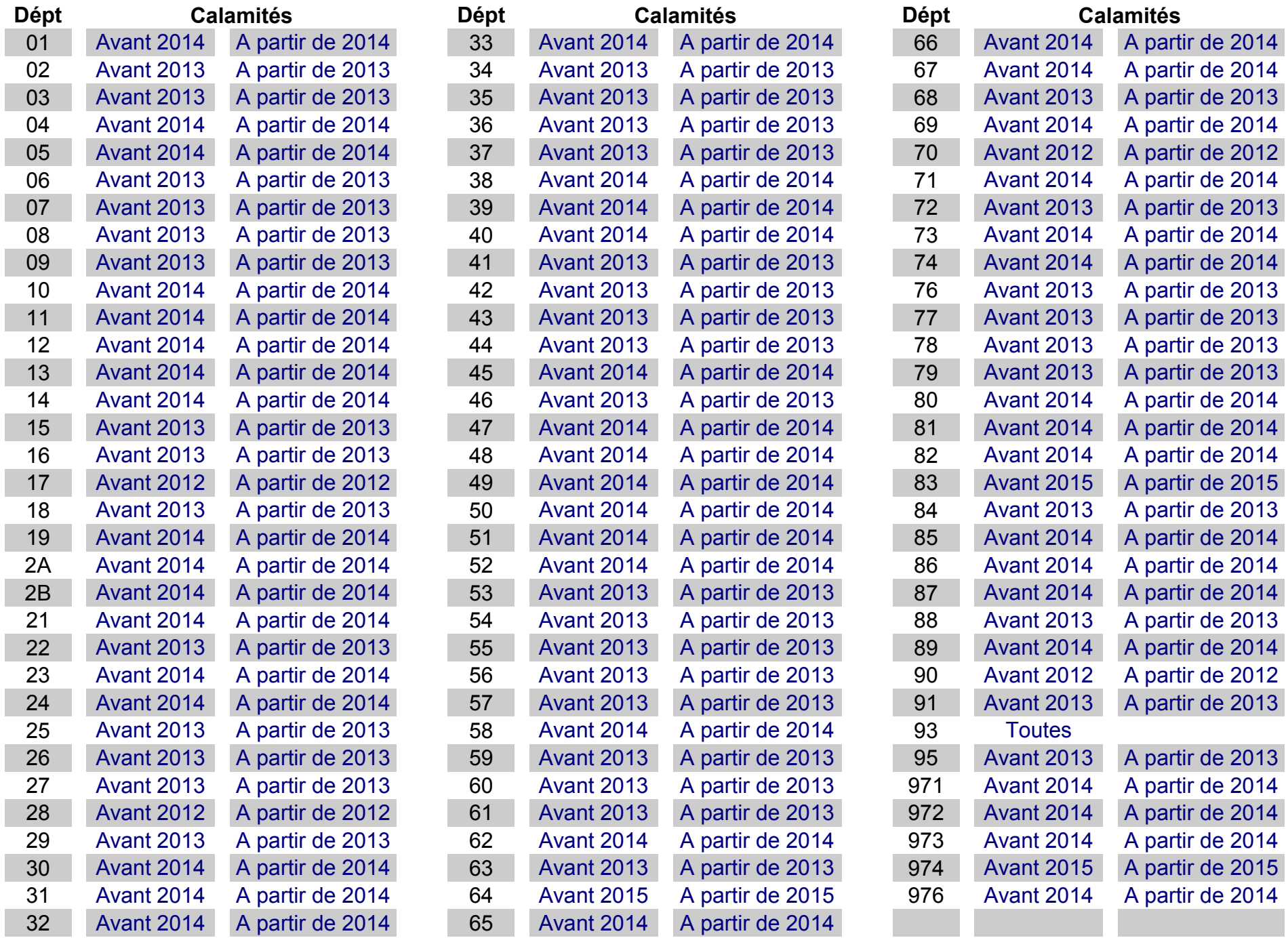